## **Comment générer votre devis ou votre bon de commande ?**

#### **Etape 1 : Ajoutez à votre panier le(s) article(s) souhaité(s)**

Vous avez la possibilité d'ajouter :

- **- Le test complet version papier directement dans l'encart de présentation du test**
- **- Tout autre article dans l'onglet « matériels et tarif »**

**Vous pouvez suivre l'évolution de votre panier en haut à droite de la page ou cliquez sur « voir mon panier » en bas à droite pour afficher le détail.**

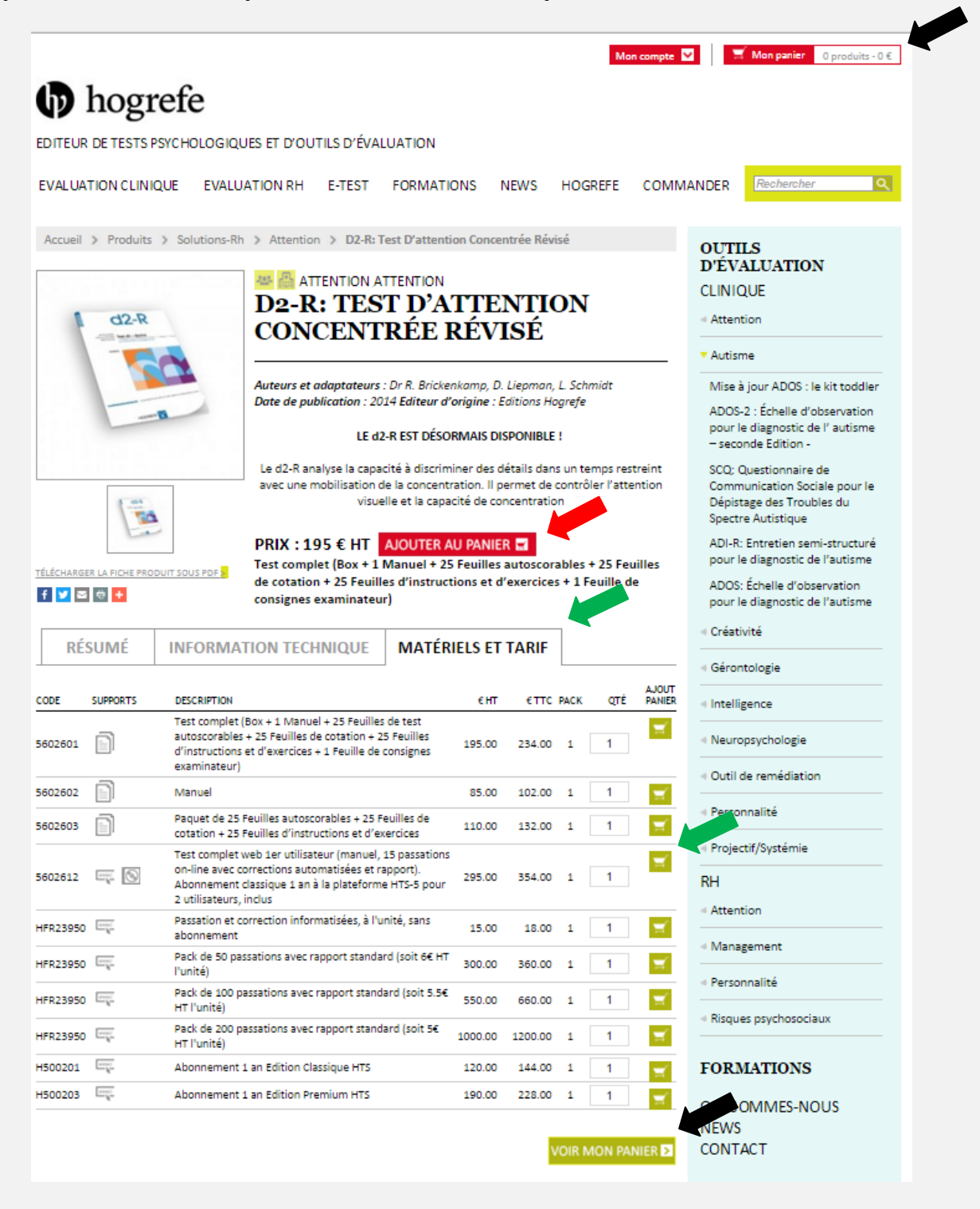

## **Etape 2 : Validez votre panier**

Vous avez la possibilité de valider votre panier pour :

**- Un devis**

#### **- Ou un bon de commande**

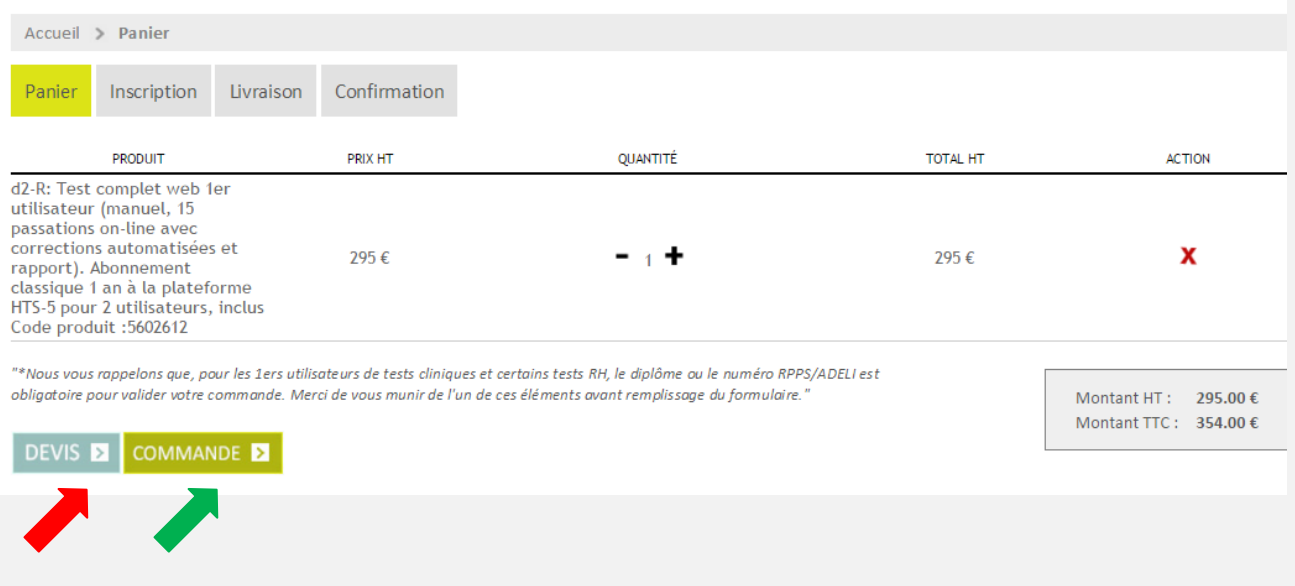

#### À cette étape **:**

**-** Si vous êtes déjà enregistré(e), répondez « oui » et renseignez votre numéro de client à la page suivante.

#### **- Si vous n'êtes pas enregistré(e), répondez « non » et procédez à votre inscription.**

"\*Nous vous rappelons que, pour les 1ers utilisateurs de tests cliniques et certains tests RH, le diplôme ou le numéro RPPS/ADELI est obligatoire pour valider votre commande. Merci de vous munir de l'un de ces éléments avant remplissage du formulaire. Montant HT: 295.00 $\in$ Montant TTC:  $354.00 \text{ } \in$ DEVIS **EX** COMMANDE **EX** VOUS ÊTES-VOUS DÉJÀ ENREGISTRÉ SUR NOTRE NOUVEAU SITE HOGREFE ?\* © Oui ® Non .<br>Nous vous rappelons que, pour les 1ers utilisateurs de tests cliniques et certains tests RH, le diplôme ou le numéro RPPS/ADELI est obligatoire pour valider votre commande. Merci de vous munir de l'un de ces éléments avant remplissage du formulaire.

\*champs obligatoires

2/5

# **Etape 3 : Procédez à votre inscription**

À cette étape, remplissez tous les champs indiqués par un astérisque\*.

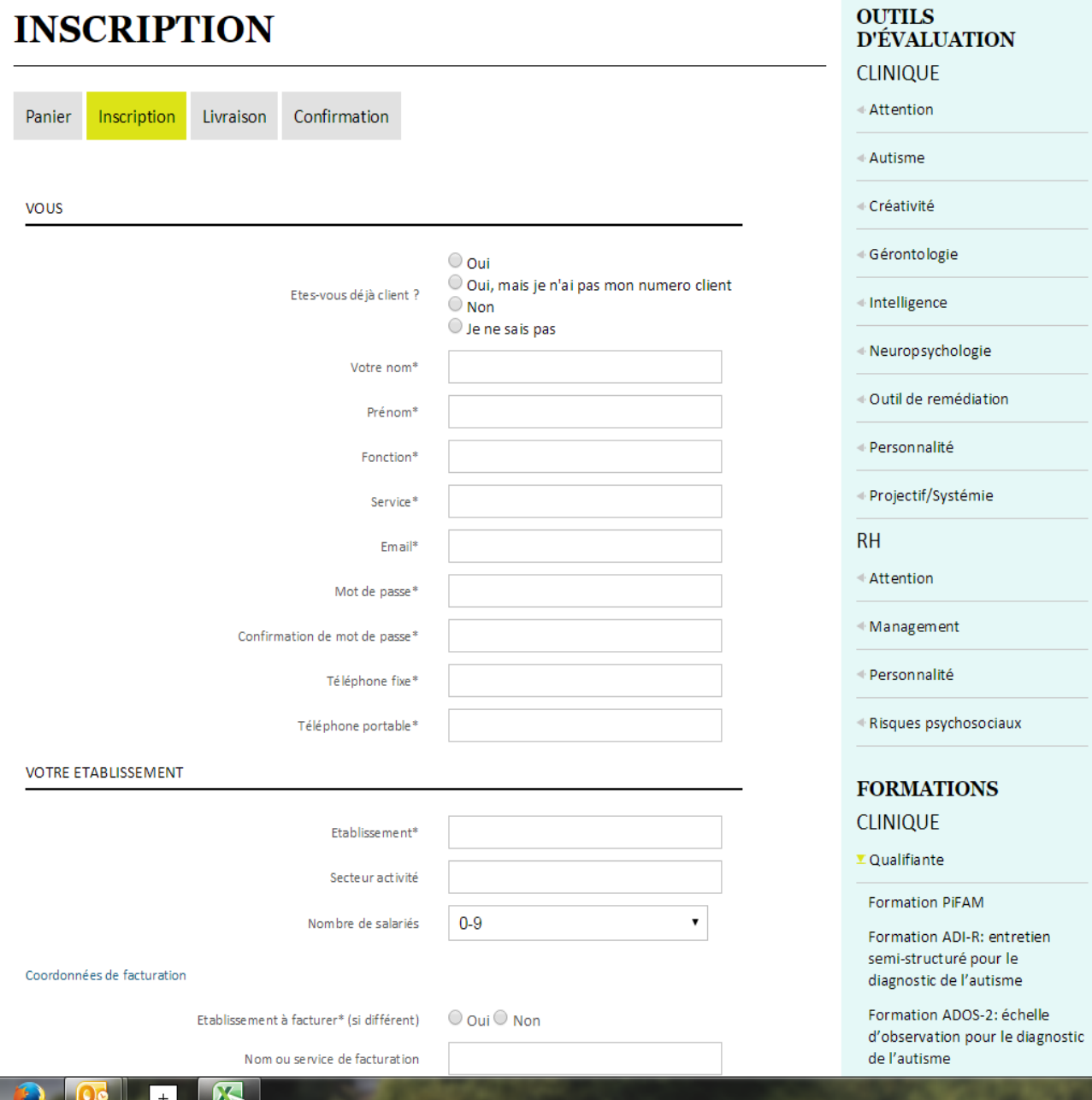

# **Etape 4 : Renseignez le statut de l'utilisateur et l'adresse de livraison**

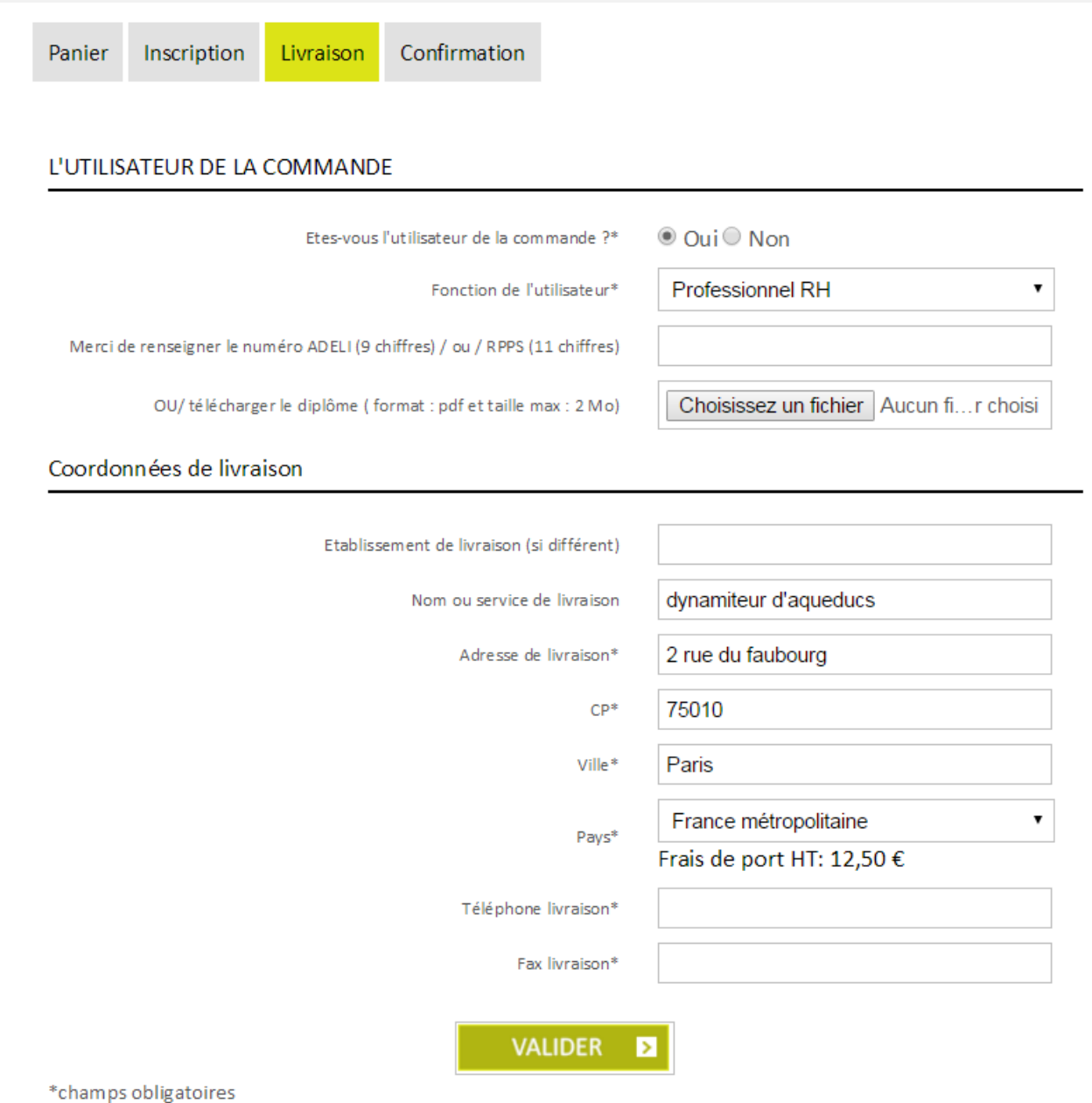

Les informations recueillies font l'objet d'un traitement informatique destiné à l'édition des commandes, des devis, de la réception de newsletters et d'informations commerciales. Les destinataires des données sont les Editions Hogrefe France. Conformément à la loi « informatique et libertés » du 6 janvier 1978 modifiée en 2004, vous bénéficiez d'un droit d'accès et de rectification aux informations qui vous concernent, que vous pouvez exercer en vous adressant à Editions Hogrefe, Service<br>marketing, 2 rue du Faubourg Poissonnière 75010 Paris, cont

# **Etape 5 : Confirmez votre demande**

# **À cette étape, confirmez votre demande.**

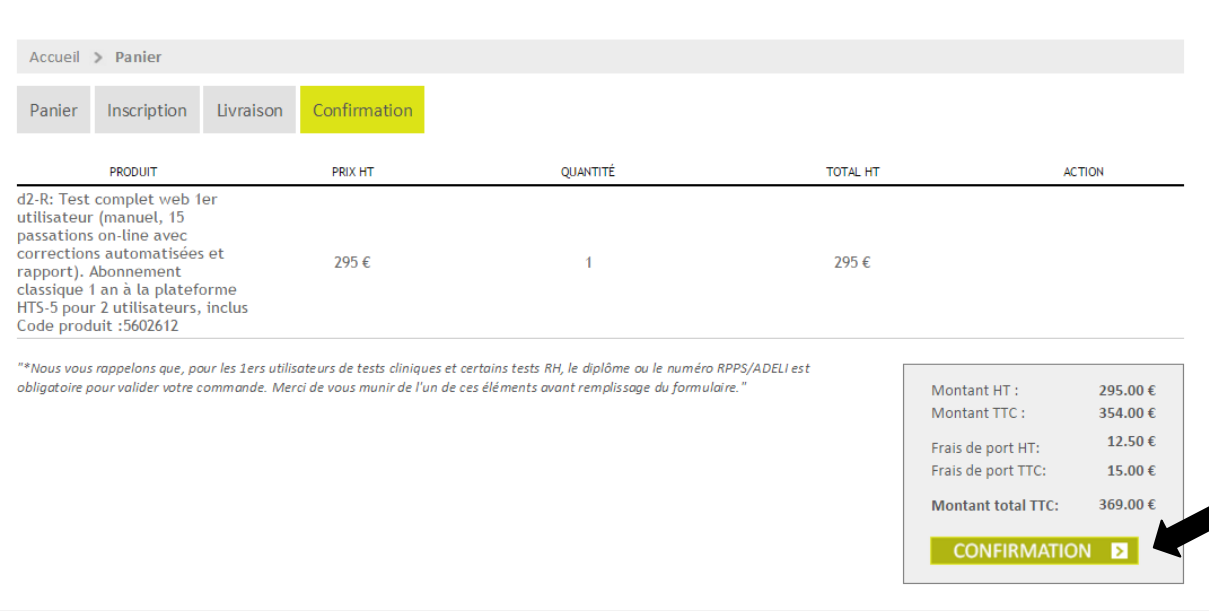

## Votre demande est validée !

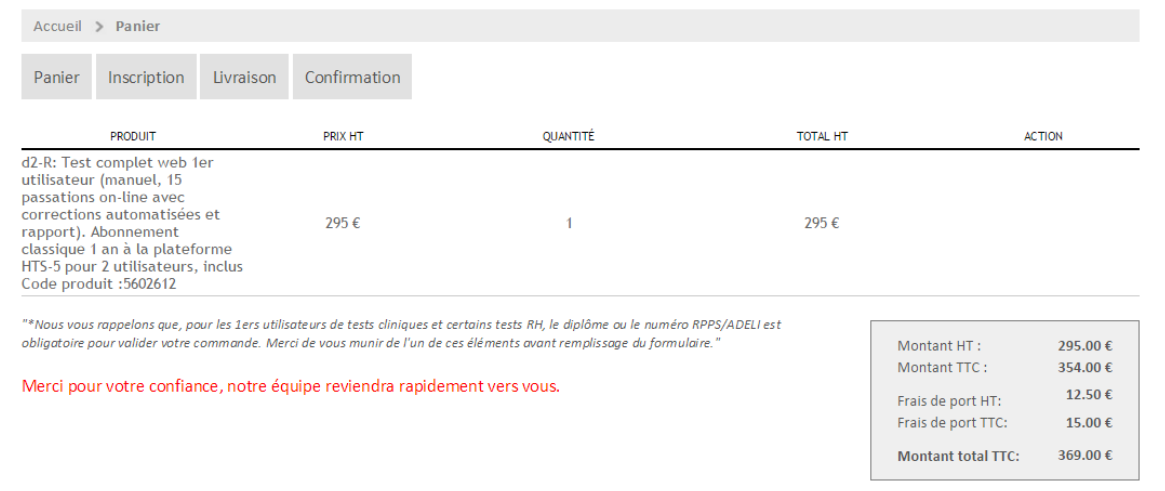